Software version: 10.02

Publication Date: December 2015

#### Introduction

This document is an overview of the changes made to HP Systinet. It contains important information that is not included in books or Help. You can find information about the following in this document:

- "What's New in this Release"
- "Installation"
- "Open Defects"

Support Matrix is integrated with the Installation guide. For information about the installation requirements and compatibility with other products, see the *HP Systinet Installation and Deployment Guide*.

Virtual Appliance guide is also integrated with the Installation guide.

#### **Up-to-Date Documentation**

For Systinet 10.01 release notes, see the <u>Systinet 10.01 Release Notes</u> on the HP Support website.

#### Audience

These release notes are for users who are familiar with the installation and maintenance of HP Systinet.

### **Table of Contents**

| • | What's New In this Release | 2  |
|---|----------------------------|----|
| • | Key system features        | 10 |
| • | Installation               | 10 |
| • | Open Defects               | 11 |

| • | Documentation Information | 20 |
|---|---------------------------|----|
| • | HP Software Support       | 21 |
| • | Legal Notices             | 21 |
| • | Issues Addressed          | 23 |

## What's New In this Release

HP Systinet 10.02 provides both functional features as well as system improvements. Functional features are for administrators and common users. Key functional features include:

# Support Try Out on DHC – REST/HTTP API Client extension in Chrome

Support to activate <u>DHC</u> from REST/HTTP Request artifact of Systinet by clicking on Try Out icon(s).

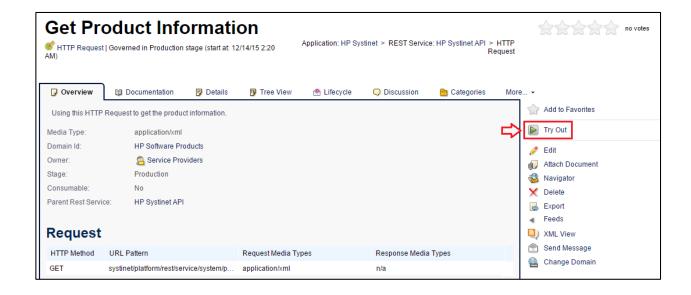

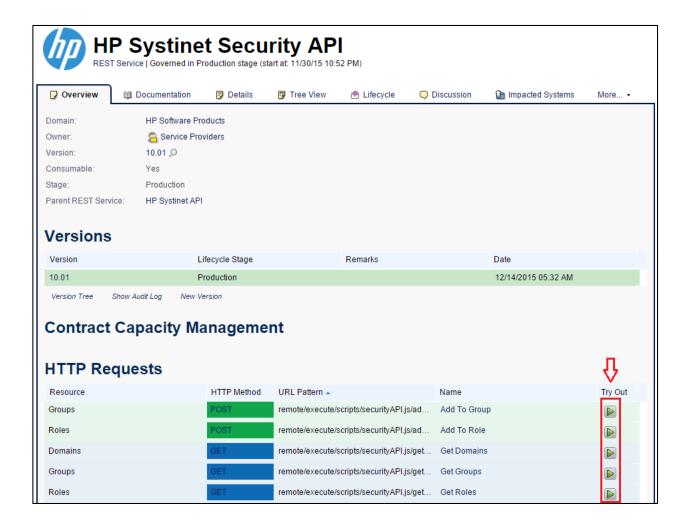

## **Contract Capacity Management**

New component for Contract Capacity Management on API artifacts.

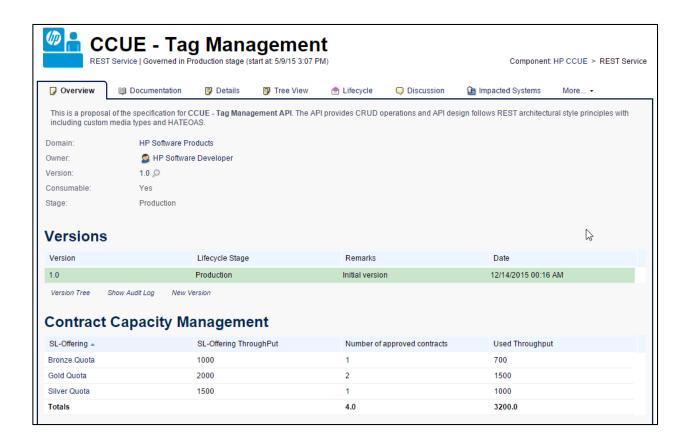

## API Report generated with REST/SOAP specific label

Upgraded API Report with specific label of HTTP Request/Operations.

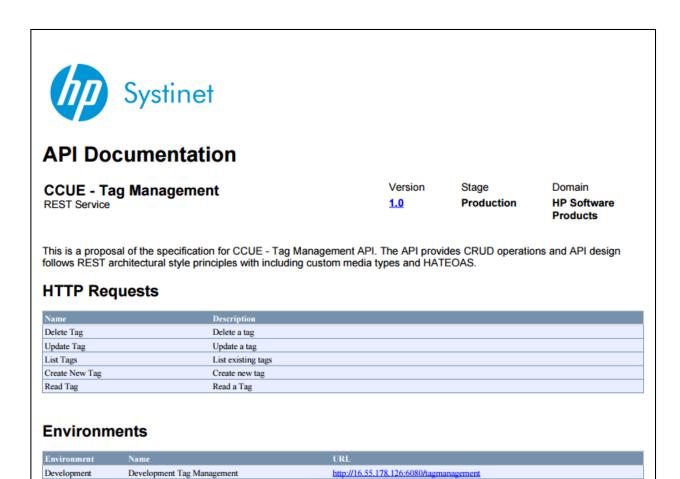

## Applications and APIs layout and filter in Navigator

New layout and filter introduced in Navigator to help focus on API management

- Applications and APIs layout
- Applications and APIs filter

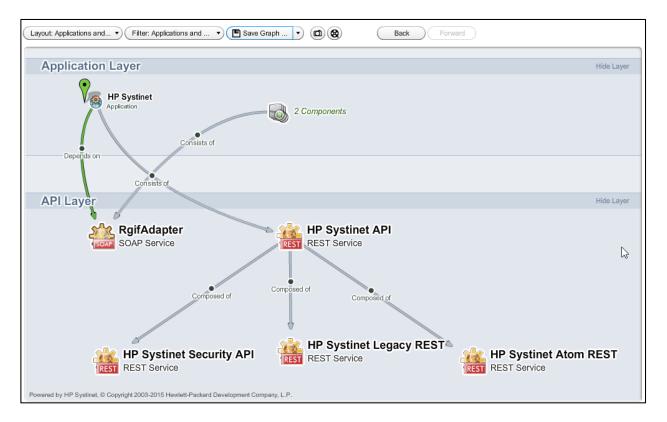

## Sub Requirements in Requirement pages

Sub Requirements in Requirement's Overview and Details page

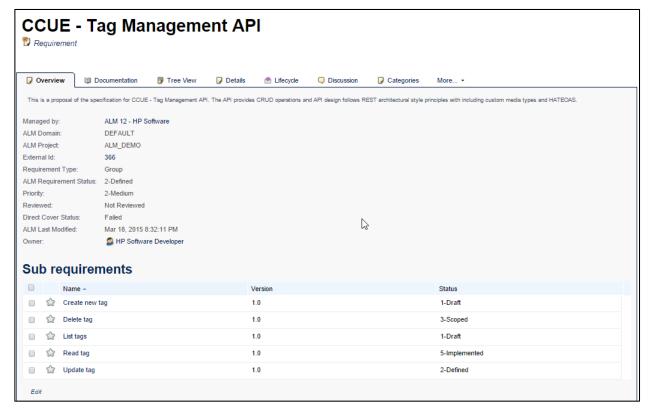

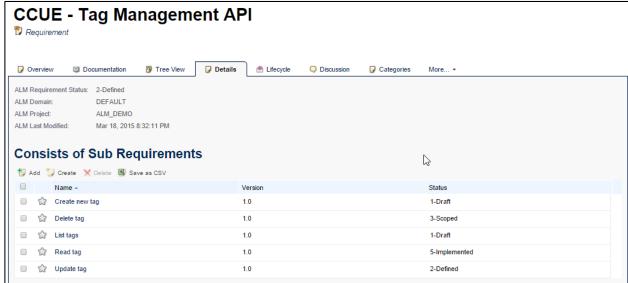

## Task for ALM 12 synchronization

Task for ALM 12 synchronization is auto created when an ALM 12 server instance is created.

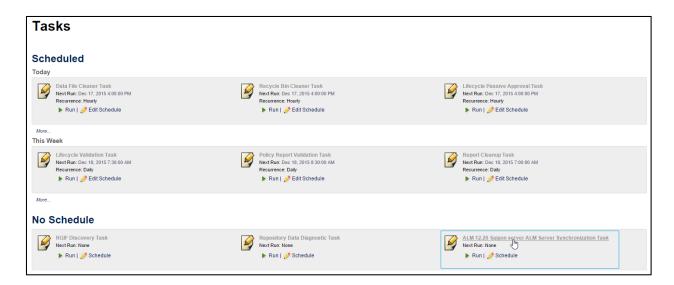

## Customizable in header columns of Catalog Homepage

Three header columns are customizable with links to collection of API, Application and Subscriptions.

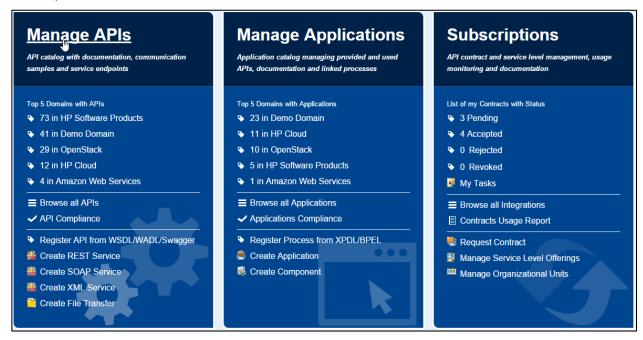

## Make UI customization mode exclusive

Only one user enters UI Customization mode at a time.

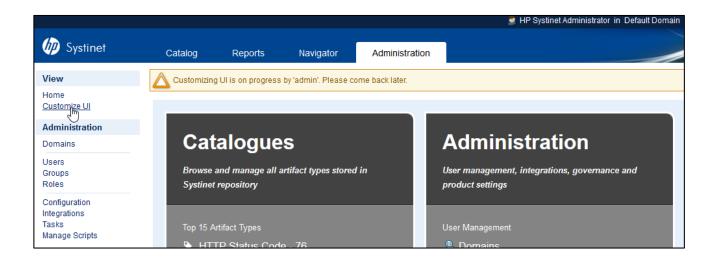

## Key system features

## Performance improvements

- Resolves concurrent related issues.
- Documentation related to memory allocation and the number of processes for Oracle database.
- Resolve ACL query optimization for Oracle database.
- Lifecycle Tasks in Artifacts Details tab.
- UI widgets which help to improve collection pages and artifact reports.
- Caching ALM requirements in import Requirement page.

### Integration with MS Active Directory 2012

## Integration with IBM DataPower latest versions

RGIF integration supports IBM DataPower latest versions 6.0.1 and 7.2.0.

## Improved Cross-Browser Compatibility

- Chrome 47
- Firefox 42 and Firefox ESR 38.5.0
- Internet Explorer 9, 10 and 11

## Installation

### **Installation Notes**

The distribution is a cumulative update for HP Systinet 10.01, file name  $SOAS_00028$ . jar. Follow update instructions below:

- 1. Stop the HP Systinet server.
- 2. Perform the following steps to take full back up before updating:
  - Backup Database or export Systinet's data and configuration to an image (refer to Export Tool in Admin Guide)

- Take backup SYSTINET\_HOME and JBOSS\_HOME (if JBoss EAP 6.2 is installed instead of Embedded JBoss)
- 3. Copy SOAS\_00028.jar to SYSTINET\_HOME/updates
- 4. Execute the following commands in command line:

#### Windows

```
> SYSTINET_HOME\bin\setup -c -n Update
```

#### Linux

# SYSTINET\_HOME/bin/setup.sh -c -n Update

## **Open Defects**

The reference number for each defect is the change request (QCCR) number. For more information about open defects, visit <u>HP Software Support Online</u>, or contact your HP Support representative directly.

## Systinet Known Issues

Title: After migration of data, collection page shows empty rows QCCR1J75398

**Description**: There are many changes in the SDM for Systinet 10.01 which may affect the UI after data migration. Typical cases are when the layout uses removed properties.

**Workaround**: Follow the steps below applicable for "Application Interface" collection that still contains removed properties (Transport property was removed from "Application Interface" artifact type in Systinet 10.01)

- Switch to "Customization" mode.
- Go to "Application Interfaces" page.
- Click "Customize" link on result table.
- Remove content:

```
<column filterable="true" id="r_transport" label="Transport" sortable="true">
<content queryColumn="b.r_transport.name"/>
</column>
```

**Title**: After migration of data, the runtime policies added are not displayed in Staging Environment Policies *QCCR1J75736* 

**Description**: There are many changes in SDM for Systinet 10.01 which may affect the UI after data migration. Typical cases are when the layout does not have new properties.

**Workaround**: Follow the steps below to display the policies after adding them:

- Sign in with admin account credentials.
- Go to Administration tab > Configuration > System Settings
- Filter the platform.ui.customization.data.provider.uiconfig property and download to an xml file.
- Edit the downloaded file and add the elements listed below to the file with the following cautions:
  - New <artifactType> elements must be appended to current <artifactType> elements, following the order of the original xml file.
  - Element types must be in order: primaryArtifact > artifactType > taxonomy > artifactType

```
<primaryArtifact>r_universalProxyArtifact</primaryArtifact>
<primaryArtifact>r_proxyAdapterArtifact</primaryArtifact>
aryArtifact>r_universalPolicyArtifact/primaryArtifact>
<primaryArtifact>r_runtimePolicyArtifact</primaryArtifact>
<primaryArtifact>r_runtimePolicyParamArtifact</primaryArtifact>
<primaryArtifact>contractOfferingArtifact</primaryArtifact>
<primaryArtifact>contractObjectivesArtifact</primaryArtifact>
aryArtifact>swaggerArtifact/primaryArtifact>
aryArtifact>xmlDefinitionArtifact/primaryArtifact>
<primaryArtifact>jsonDefinitionArtifact</primaryArtifact>
aryArtifact>dataObjectArtifact/primaryArtifact>
<primaryArtifact>httpEndpointArtifact</primaryArtifact>
<primaryArtifact>abstractEndpointArtifact</primaryArtifact>
<primaryArtifact>abstractOperationArtifact</primaryArtifact>
<primaryArtifact>httpResponseArtifact</primaryArtifact>
<primaryArtifact>hpsoaRequirementArtifact</primaryArtifact>
<primaryArtifact>communicationSampleArtifact</primaryArtifact>
<primaryArtifact>httpHeaderArtifact</primaryArtifact>
<primaryArtifact>httpStatusCodeArtifact</primaryArtifact>
aryArtifact>restServiceArtifact/primaryArtifact>
```

<taxonomy>uddi:systinet.com:soa:model:taxonomies:impactLevel</tax
onomy>

```
<taxonomy>uddi:systinet.com:soa:model:taxonomies:implementationLa
nguage</taxonomy>
<taxonomy>uddi:systinet.com:soa:model:taxonomies:dataFormat</taxo
nomy>
<taxonomy>uddi:systinet.com:soa:model:taxonomies:messageExchangeP
attern</taxonomy>
<taxonomy>uddi:systinet.com:soa:model:taxonomies:protocols</taxon
omy>
<taxonomy>uddi:systinet.com:soa:model:taxonomies:securityLevel</t
axonomy>
<taxonomy>uddi:hp.com:soa:model:service:type</taxonomy>
<taxonomy>uddi:systinet.com:soa:model:taxonomies:transports</taxo
nomy>
<taxonomy>uddi:uddi.org:ubr:categorization:iso3166</taxonomy>
<taxonomy>uddi:systinet.com:soa:model:taxonomies:componentType</t
axonomy>
<taxonomy>uddi:com.systinet.soa:model:taxonomies:almRequirementSt
atus</taxonomy>
<taxonomy>uddi:com.systinet.soa:model:taxonomies:requirementPrior
ity</taxonomy>
<taxonomy>uddi:com.systinet.soa:model:taxonomies:requirementRevie
wed</taxonomy>
<taxonomy>uddi:com.systinet.soa:model:taxonomies:Requirement Type
s</taxonomy>
<taxonomy>uddi:localhost:com.systinet.soa:model:taxonomies:Requir
ement_Priority_Taxonomy</taxonomy>
<taxonomy>uddi:com.systinet.soa:model:taxonomies:requirementDirec
tCoverStatus</taxonomy>
<artifactType sdmName="r_runtimePolicyArtifact"/>
<artifactType sdmName="r_runtimePolicyParamArtifact"/>
```

- Upload the content to platform.ui.customization.data.provider.uiconfig
- Restart the server.

Title: RGIF Error occurs if Layer 7 contains a service without any verb QCCR1J74142

**Description**: Both contract deployment and discovery fails with the error below when a restful service at Layer 7 has no verb (http method):

```
org.apache.cxf.binding.soap.SoapFault: java.io.IOException: Error writing object 'cvc-complex-type.2.4.b: The content of element '17:Verbs' is not complete. One of '{"http://ns.17tech.com/2010/04/gateway-management":Verb}' is expected.'.
```

This happens on both version 7 and 8.1 of Layer 7.

**Title**: The distribution does not remove existing rating and discussion data for Org Unit artifacts **QCCR1J33479** 

**Description**: In 4.02: the rating/discussion feature has been removed from Organizational Unit artifact but data created in HP SOA Systinet 4.00 or 4.01 deployments and migrated to 4.10 can still be seen in the result table when the user lists OU artifacts.

**Workaround**: If the issue appears in your HP Systinet database, follow the steps below. Run the following SQL script to remove: all rating votes and rating counts, all discussion threads and messages, all customization settings of Organization Units present in your HP Systinet database.

```
--remove rating data of all Organizational Units
DELETE FROM ry_ratingvotes
WHERE ry_ratingvotes.artifactuuid IN (SELECT uuid FROM
ry_resource WHERE fk_artifacttype='organizationUnitArtifact');
DELETE FROM ry_ratingtotals
WHERE ry_ratingtotals.artifactuuid IN (SELECT uuid FROM
ry_resource WHERE fk_artifacttype='organizationUnitArtifact');
--delete existing configuration of Organizational Units in DB
DELETE FROM systemConfiguration WHERE name
= 'platform.ui.customization.data.provider.viewArtifact.organizati
onUnitArtifact';
DELETE FROM systemConfiguration WHERE name
= 'platform.ui.customization.data.partner.viewArtifact.organizatio
nUnitArtifact';
DELETE FROM systemConfiguration WHERE name
= 'platform.ui.customization.data.analyst.viewArtifact.organizatio
nUnitArtifact';
--remove discussion data of Organizational Units
DELETE FROM ry commentmessages
WHERE ry_commentmessages.threadid in (SELECT ry_commentthreads.id
FROM ry_commentthreads JOIN ry_resource ON ry_resource.UUID =
ry_commentthreads.artifactuuid
                   WHERE ry_resource.fk_artifacttype
='organizationUnitArtifact');
DELETE FROM ry_commentthreads WHERE artifactuuid IN (SELECT uuid
FROM ry_resource WHERE
fk_artifacttype='organizationUnitArtifact');
            commit;
```

**Title**: Lifecycle notifications in 4.00 not customizable and configured to send more emails than expected **QCCR1J54635** 

**Description**: In the product, the default lifecycle notification configuration is hard-coded and not easily customizable. The list of recipients is not hard-coded in the spring configuration file called lifecyclePushNotificationContext.xml. By default, emails are sent not only to artifact owners, but also to Providers. In some cases this configuration may not be acceptable.

**Workaround**: You can change the settings in the lifecyclePushNotificationContext.xml file. It works although it can be rewritten by upcoming updates. Another workaround is to modify LDAP integration configuration to disable fetching the email of user. User can change the e-mail address and full name within Systinet UI. New users are warned to setup an e-mail address or full name with the first login to Systinet.

Title: Hibernate may degrade a performance of HP Systinet QCCR1J51772

**Description**: During 4.01 load tests, a ~10-15 minutes periods of intensive full GC activity was observed in JVM. The application server stops responding. The root cause has been identified as memory leakage in hibernation. This bug is reported in

http://opensource.atlassian.com/projects/hibernate/browse/HHH-5300

Workaround: Consider adding the JVM option -XX:SoftRefLRUPolicyMSPerMB=0

**Title**: First time validation of Policy Reports creates constraint violation in log. **QCCR1D208086** 

**Description**: First time running of Policy Reports creates in log as follows

12:49:25,936 WARN [org.hibernate.util.JDBCExceptionReporter] (Thread-352 (HornetQ-client-global-threads-922526467)) SQL Error: 1, SQLState: 23000

12:49:25,937 ERROR [org.hibernate.util.JDBCExceptionReporter] (Thread-352 (HornetQ-client-global-threads-922526467)) ORA-00001: unique constraint (HGLINHZBOOK15.IDX\_PM\_RESOURCES\_1) violated

...

12:49:25,940 ERROR [org.hibernate.event.def.AbstractFlushingEventListener] (Thread-352 (HornetQ-client-global-threads-922526467)) Could not synchronize database state with session: org.hibernate.exception.ConstraintViolationException: Could not execute JDBC batch update

...

12:49:26,061 WARN [org.hibernate.util.JDBCExceptionReporter] (Thread-352 (HornetQ-client-global-threads-922526467)) SQL Error: 2291, SQLState: 23000

12:49:26,061 ERROR [org.hibernate.util.JDBCExceptionReporter] (Thread-352 (HornetQ-client-global-threads-922526467)) ORA-02291: integrity constraint (HGLINHZBOOK15.FK\_PM\_VALIDA\_RESOU) violated - parent key not found

**Workaround**: This is expected behavior. In fact, it has no impact on functionality of policy manager. The error disappears and is not seen after 1st time running.

**Title**: WSDL/Schema browser – larger XSD schemas may cause browser instabilities, or degraded performance of HTTP browser. WSDL 2.0 is not viewable.

Title: Loading Categories really takes a while on MS SQL QCCR1J60310

**Description**: When using HP Systinet, user may experience delay in page loading. The issue could arise from MS SQL database. This issue does not happen on Oracle 11gR1.

**Workaround**: Tools provided by MS SQL Server can be used to detect the query and setup MS SQL Server to increase progress time of this query and solve the problem.

- Use SQL Server Profiler to capture time-consuming queries.
- Use Database Engine Tuning Advisor to fine-tune the database

**Title**: JBoss Cluster: Scheduled Tasks keep throwing errors in log and machine HDD is completely overburdened *QCCR1J60495* 

**Description**: The issue with overburdened HDD could be caused by this defect in JBoss: https://community.jboss.org/thread/2451

**Workaround**: Add the tags in red color to JBOSS\_HOME/server/<node\_name>/conf/bootstrap/vfs.xml

```
property name="permanentRoots">
 <map keyClass="java.net.URL"</pre>
valueClass="org.jboss.virtual.spi.ExceptionHandler">
 <key>${jboss.lib.url}</key>
 <value><null/></value>
 </entry>
 <entry>
 <key>${jboss.common.lib.url}</key>
 <value><inject bean="VfsNamesExceptionHandler"/></value>
 </entry>
 <entry>
 <key>${jboss.server.lib.url}</key>
 <value><inject bean="VfsNamesExceptionHandler"/></value>
 </entry>
 <entry>
 <key>${jboss.server.home.url}deploy</key>
 <value><inject bean="VfsNamesExceptionHandler"/></value>
 </entry>
 </map>
cproperty>
```

Title: XAException warning is observed occasionally in server log. QCCR1D206162

**Description**: Simultaneous policy report validations on Systinet with demo or customer data log following warning messages in server log:

04:17:52,568 WARN [com.arjuna.ats.jta] (Periodic Recovery) ARJUNA016027: Local XARecoveryModule.xaRecovery got XA exception XAException.XAER\_RMERR: javax.transaction.xa.XAException: Error trying to connect to any providers for xa recovery

at

org.hornetq.jms.server.recovery.HornetQXAResourceWrapper.getDelegate(HornetQXAResourceWrapper.java:275) [hornetq-jms-2.2.13.Final.jar:]

at

org.hornetq.jms.server.recovery.HornetQXAResourceWrapper.recover(HornetQXAResourceWrapper.java:77) [hornetq-jms-2.2.13.Final.jar:]

...

Caused by: java.lang.lllegalStateException: Cannot create session factory, server locator is closed (maybe it has been garbage collected)

at org.hornetq.core.client.impl.ServerLocatorImpl.assertOpen(ServerLocatorImpl.java:1823) [hornetq-core-2.2.13.Final.jar:]

at

org.hornetq.core.client.impl.ServerLocatorImpl.createSessionFactory(ServerLocatorImpl.java:69 9) [hornetq-core-2.2.13.Final.jar:]

...

In this case the policy reports cannot be recalculated completely and the server cannot be restarted (after shutting down).

**Workaround**: Stop the server and delete the two folders **data** and **tmp** from **<JBOSS\_HOME>/standalone**. Restart the server.

## Systinet Workbench Known Issues

**Title**: It is not recommended to work with more than three extension projects at the same time as this consumes a lot of system resources and the slows down the application - **QCCR1J44130** 

**Title**: User cannot see taxonomy items under a taxonomy project after installing Oxygen 10 - **QCCR1J57802** 

**Workaround**: Open the plugin.xml file in the Oxygen plugin and search for "org.eclipse.core.runtime.contentTypes" extension with "file-extensions=xml". Change the "priority" setting from "high" to "normal" or "low". Restart Systinet Workbench with the new configuration.

**Title**: If you connect to an HP Systinet through an Apache server using mod\_security, you may get an error message "Bad Request", when publishing a taxonomy/assertion.

**Workaround**: Edit WB\_HOME/start.ini and insert Java system environment property, - Dsystinet.rest.client.default.send.content.length=true, at the end of the file. Restart workbench.

**Title**: Top reports in workbench cannot be generated in preview tab. The green progress bar on top right is active forever - **QCCR1D202094** 

**Workaround**: It is a known-issue of Birt report with IE 11 (https://bugs.eclipse.org/bugs/show\_bug.cgi?id=425786)

Open start.ini file in Workbench folder, add the following lines into the file:

- -Dorg.eclipse.swt.browser.DefaultType=ie,mozilla
- -Dorg.eclipse.swt.browser.IEVersion=7000

Restart Workbench.

## Systinet Eclipse Plug-in Known Issues

**Title**: You cannot validate very large artifacts (about 80 MB). Eclipse runs out of memory - *QCCR1J54436*.

**Title**: User cannot view validation errors in editors provided by other Eclipse plugins, for example Oxygen and XMLSpy - **QCCR1J40101** 

**Title**: User cannot generate service skeletons or service clients directly from the Repository Search Result view when connected to HP Systinet through Siteminder - **QCCR1J58868** 

**Workaround**: User must download the artifact from the Server and choose Web Services > Generate Java bean skeleton or Web Services > Generate Client.

## Systinet Visual Studio Plug-in Known Issues

**Title**: You cannot validate very large artifacts (about 80 MB). Eclipse runs out of memory - **QCCR1J54436** 

**Title**: User has to uninstall the existing HP Systinet Visual Studio plug-in before re-installing the new distribution - *QCCR1J60249* 

**Title**: HP Systinet Visual Studio plug-in does not support Add Web Reference in Visual C++ projects in Visual Studio 2008 Professional - **QCCR1J42112** 

**Title**: Unable to use "Open in Systinet" feature, this uses internal browser to load Systinet web UI with a lot of popup errors - **QCCR1D203054** 

**Workaround**: The problem happens because Visual Studio internal browser's WebBrowser control use IE7 standards mode by default for compatibility reasons.

Manually settings in registry to make VS internal browser's WebBrowser control use IE with version being the same as current version of installed IE.

Add the following value to registry entry below:

• Type: DWORD (32-bit) Value

Name: devenv.exe

• Data: 0x2AF9 (for IE11)

See <a href="https://msdn.microsoft.com/en-us/library/ee330730(VS.85).aspx#browser\_emulation">https://msdn.microsoft.com/en-us/library/ee330730(VS.85).aspx#browser\_emulation</a> to get the right value appropriate with PC's installed IE version.

1.System type is 32-bit OS

HKEY\_LOCAL\_MACHINE\SOFTWARE\Microsoft\Internet Explorer\MAIN\FeatureControl\FEATURE\_BROWSER\_EMULATION

2. System type is 64-bit OS

HKEY\_LOCAL\_MACHINE\SOFTWARE\Wow6432Node\Microsoft\Internet Explorer\MAIN\FeatureControl\FEATURE\_BROWSER\_EMULATION

**Title**: User cannot view navigator within internal browser (Windows 8.1, 7; VS 2013, 2010) - **QCCR1J72409** 

Workaround: Copy URL and open with external browser.

Title: User cannot create folder when downloading from server on C++ project - QCCR1J77138

## Support and Compatibility Information

For more information about supported configurations and compatibility, see <a href="Systinet 10.01">Systinet 10.01</a> <a href="Installation Guide">Installation Guide</a>.

For more information on configuration and system management, managing content and user, see (in the Systinet 10.01 Administration Guide).

## **Documentation Information**

This section discusses documentation information for this release.

## Simplified Access to the Most Up-To-Date Documentation

All the latest Systinet documentation for this release is available on the <u>HP Software Support</u> portal.

This portal requires that you register for an HP Passport and sign in.

**Note**: If you do not have an HP Passport, you will be given an opportunity to register for one from the HP Software Support portal login page.

### How to Find Information Resources

This section includes a list of technical information resources for each product.

To access the information resources for the included products, use any of the following methods:

Method 1 Access individual documents by title and version with Documentation Libraries.

**Method 2** Use the complete documentation set in a local directory with All Manuals Downloads.

Method 3 Find documents on the HP Software Documentation Portal.

#### To find documents on the HP Software Support Portal:

- 1. Go to <a href="https://softwaresupport.hp.com/">https://softwaresupport.hp.com/</a>
- 2. Log in using your HP Passport credentials.
- 3. Click **Search**. All available documentation appears listed in the content panel.
- 4. Use the Filter panel to narrow the set of documents by Product, Version, Operating system, Document Type, Optional keyword(s) or phrases, and so on. All available documentation for the selected product release will be listed as download links with information about the document, such as publication date, modified date.
- 5. Identify your document in the list of documents.

**Note**: Some of the guides and white papers, although released in earlier patches, are still relevant to this release. You will also receive updated or new editions if you subscribe to the

appropriate product support service. Contact your HP sales representative for details. Note the Document Release Date on the title page of your guide and see the Documentation Change Notes on page 3 of most documents for a list of any revisions. The release-notes change table is at the bottom of this document.

## **HP Software Support**

This web site provides contact information and details about the products, services, and support that HP Software offers. For more information, visit the HP Support web site at: <a href="https://doi.org/10.1001/journal.org/">HP Software Support Online</a>.

HP Software support provides customer self-solve capabilities. It provides a fast and efficient way to access interactive technical support tools needed to manage your business.

As a valued support customer, you can benefit by being able to:

- Search for knowledge documents of interest
- Submit and track progress on support cases
- Submit enhancement requests online
- Download software patches
- Manage a support contract
- Look up HP support contacts
- Review information about available services
- Enter discussions with other software customers
- · Research and register for software training

To access the Self-Solve knowledge base, click Search. Use the filter panel to search for knowledge documents, product manuals, patches, or any kind of available documentation type.

**Note:** Most of the support areas require that you register as an HP Passport user and sign in. Many also require an active support contract. To find more information about support access levels, go to: <a href="Access Levels">Access Levels</a>. If you do not have an HP Passport, you will be given an opportunity to register for one from the login page.

## **Legal Notices**

## Warranty

The only warranties for HP products and services are set forth in the express warranty statements accompanying such products and services. Nothing herein should be construed as constituting an additional warranty. HP shall not be liable for technical or editorial errors or omissions contained herein. The information contained herein is subject to change without notice.

## Restricted Rights Legend

Confidential computer software. Valid license from HP required for possession, use or copying. Consistent with FAR 12.211 and 12.212, Commercial Computer Software, Computer Software Documentation, and Technical Data for Commercial Items are licensed to the U.S. Government under vendor's standard commercial license.

## **Copyright Notices**

© Copyright 2000-2015 Hewlett-Packard Development Company, L.P.

#### **Trademark Notices**

Adobe® is a trademark of Adobe Systems Incorporated. Intel® and Itanium® are trademarks of Intel Corporation in the U.S. and other countries. Microsoft®, Windows®, Windows® XP are U.S. registered trademarks of Microsoft Corporation. Oracle and Java are registered trademarks of Oracle and/or its affiliates. UNIX® is a registered trademark of The Open Group.

The trademark "RESTLET" has been registered and is the exclusive property of Restlet SAS.

## **Change Notes**

| Publication Date | Change                                                                                                  |
|------------------|----------------------------------------------------------------------------------------------------|
| Dec 2015         | <ul><li>Updated New Features release sections</li><li>Added Issues Addressed release sections</li></ul> |
|                  |                                                                                                    |

You will receive updated or new editions if you subscribe to the appropriate product support service. Contact your HP sales representative for details.

## **Issues Addressed**

The update delivers 143 defect fixes. The following sections only lists critical major fixed defects.

Bug Fixes Categorized as Critical

2 issues resolved in SOAS 00028:

QCCR1D211204 A ACL query optimization (MSSQL) results in bad Oracle execution plan

QCCR1D217449 Artifact instance contact used as LFC approver does not work Resolution: User assigned in Contact is selected as voter

#### Bug Fixes Categorized as Major

QCCR1D212460 Not able to customize HTTP request table Resolution: HTTP request table can be customized

QCCR1J53832 Error using group by in report DQL Resolution: group by can be used in DQL report

QCCR1D212463 WADL or at least XSDs of Systinet ATOM-based REST Resolution: Systinet REST Atom schema is created and located at SYSTINET HOME/client/conf/atom/xsd

QCCR1D211689 Get (current) domain and user available in xquery

QCCR1D215323 Not all API definitions in demo data are publishable

QCCR1D215430 Systinet must show error to mention about DOCTYPE detected and recommend user to switch system property instead of auto import it as a document Resolution: Error mention about DOCTYPE detected and recommendation is displayed

QCCR1D212575 API endpoint: Unexpected URL pattern

QCCR1D212580 WADL import: status attribute of responses must be handled as a list of HTTP status codes (not single HTTP status code)

QCCR1D212953 cannot create endpoint for REST services in Details tab Resolution: HTTP Endpoint can be created from Details tab of REST service QCCR1D212462 Re-use Generate Document functionality

Resolution: General and Customizable complement is created for Generate Document in artifact page.

QCCR1D212302 CSV export of custom artifact reports created by PSO failing in PROD

QCCR1J76743 Deploy on iPEP Service which has more than one Endpoint on same environment

QCCR1D214091 HTTP Request table, description column does not contain description

QCCR1D214499 Login throwing nullpointer exception

QCCR1D216515 cannot validate SL-Objectives in context of LFC process applied to a providing operation

QCCR1D211848 HTTP Headers page issues

QCCR1D211849 Create HTTP Header form issues

QCCR1D211856 HTTP Status Codes page issues

QCCR1D211857 Create HTTP Status Code form issues

QCCR1D211979 Create HTTP Response form issues

QCCR1D211981 REST API generated report label is Operations instead of HTTP Requests

QCCR1D212047 HTTP Response missing Edit link under HTTP Status Codes

QCCR1D212051 Hide the Create action button at HTTP Status Codes on HTTP Response Details

QCCR1D212052 Add HTTP Status Code - table layout

QCCR1D212054 HTTP Status Codes on Details tab of HTTP Response - table layout

QCCR1D212055 HTTP Response missing Edit link under Response Headers

QCCR1D212064 HTTP Request missing Edit link under Request Headers

QCCR1D212957 "REST Service" is not offered as an option when creating an implementation

QCCR1D212303 Improve the query for getting lifecycle tasks in artifact detail pages

QCCR1D215179 Deletion of http headers and status codes is not consistent - use 'remove relationship only' always

QCCR1D215520 Customization mode is being used by other user but actor does not receive any warning message even if they continue to act in some pages

QCCR1D215604 File-Locker (for pl-repository-old.jar) causes updating of 10.0 update-2 never finish

QCCR1D215795 Error PropertyNotFoundException is thrown when customizing Navigator Homepage without specifying task for the first group

QCCR1D215822 Add new invalid column (specified property does not belong to working artifact type) cause of error

QCCR1D215886 Change label of the new Navigator Filter to "Applications and APIs"

QCCR1D210471 Duplicate cached objects (EHcache)

QCCR1D210601 Load test on opening policy report causes Castor exception

QCCR1D210603 Load test on viewing an artifact causes exception

QCCR1D211791 LicenseApiAutopass||mpl makes unique constraint (PK SYSTEMCONF) violated

QCCR1D215639 Customization mode must be disabled per-user instead of per-session

QCCR1D215961 Synchronize into Repository button is not enabled after Selected all items on the Discovery page

QCCR1D216040 Publish WADL whose methods do not specify <request> tag cause of RepositoryException: Value of required property 'name' in artifact 'httpRequestArtifact' is not set nor default value is provided

QCCR1D216041 Documentation artifact is created when publishing wadl file that contains DOCTYPE

Resolution: An error is shown if DOCTYPE is detected inside WADL file

QCCR1D216168 s2\_default.rptlibrary doesn't loaded after update-2 is applied

QCCR1D216247 Pre-fill properties function does not work for all users, only for except administrator

QCCR1D216324 New functions that support for xquery assertion must return correct value when using those assertions in Policy report or Lifecycle validation

QCCR1D216600 static db schema script causes sdm reapplying unnecessarily

QCCR1D216714 Try out gets incorrect endpoint URL of HTTP Request

QCCR1D216792 Select for endpoint URL dialog box must be displayed if there is more than 1 endpoint

QCCR1D216803 Cannot deploy proxy to Datapower 7.2

QCCR1D216497 DHC Try Out on request of a child service must use endpoint of parent service

QCCR1D216795 table of Contract Capacity Management must list all SL-Offering even though there is no any SL-Objective based on it

QCCR1D217178 result of security API is not a valid JSON

QCCR1D217180 result of remote DQL service is not a valid JSON

QCCR1D217347 Try to edit Version Remark of artifact by bulk operation cause of error QCCR1D217417 Invalid JSON response from DQL endpoint, wrong single quote escape

QCCR1D217685 Sub Requirement status column shows its parent's status instead of sub requirements

QCCR1D217700 Import Requirement fails because of missing TABLE ry\_cachedRequirements after applying update-2

QCCR1D217759 [ALM 12.20] Select "Default" & "LAB\_PROJECT" get error "unable to complete your request"

QCCR1D208552 RGIF: Cannot deploy File Transfer to RGIF device because File Endpoint cannot be cast

QCCR1D213711 Insufficient info/logging to troubleshoot "Wrong Credentials" of RGIF adapter connecting a device

QCCR1D215158 Open overview page of requirement artifact whose requirementExternalld property value is specified cause of error

QCCR1D216439 NullPointerException when clicked the 'In Progress' link of api artifact which in a contract

QCCR1D216909 Try out action must be available in context actions of SOAP operation artifact as well as HTTP request

QCCR1D217218 some libraries are not updated completely when applied update-2 for Systinet

QCCR1D217596 java.lang.lndexOutOfBoundsException when synchronize services from DP to the repository

QCCR1D217903 Browser refresh (F5) opens XML instead of UI page

QCCR1D218395 Navigator layout Applications and APIs must have default filter Applications and APIs

QCCR1D218533 Deploying some contract of Demodata is failed by NPE

QCCR1D218558 Query doesnt have any order. Execution of such query is not possible.

QCCR1D218593 Device information is detected incorrectly